# **SAMSUNG**

Galaxy SmartTag Galaxy SmartTag+

# USER MANUAL

EI-T5300 EI-T7300

05/2021. Rev.1.2

[www.samsung.com](http://www.samsung.com)

# **Primeros pasos**

## **Acerca de Galaxy SmartTag/SmartTag+**

Galaxy SmartTag/SmartTag+ es un dispositivo que se puede colocar en mascotas u objetos para no perderlos y conocer su ubicación en todo momento. También podrá abrir las funciones de automatización pulsando el botón del SmartTag.

Conecte un SmartTag a su dispositivo móvil mediante la aplicación SmartThings para comprobar su ubicación y obtener información sobre el lugar en el que se perdió.

### **Antes de empezar**

Lea este manual antes de usar el dispositivo para garantizar un uso correcto y seguro.

- Las descripciones se basan en la configuración predeterminada del dispositivo.
- Parte del contenido puede ser distinto de su dispositivo dependiendo de la región, el proveedor de servicios, las especificaciones del modelo o el software del dispositivo.
- El software, las fuentes de sonido, los fondos de pantalla, las imágenes y demás elementos multimedia incluidos con este dispositivo tienen una licencia de uso limitado. Extraer y utilizar estos materiales con fines comerciales o de otro tipo es una infracción de las leyes de copyright. Los usuarios son totalmente responsables del uso ilegal de los elementos multimedia.
- Las aplicaciones predeterminadas incluidas con el dispositivo están sujetas a actualizaciones y pueden dejar de ser compatibles sin previo aviso. Si tiene alguna pregunta sobre una aplicación incluida con el dispositivo, póngase en contacto con un Servicio de Atención Técnica (SAT) de Samsung.
- Modificar el sistema operativo del dispositivo o instalar software de fuentes no oficiales puede causar fallos de funcionamiento en el dispositivo, así como la pérdida o corrupción de datos. Estas acciones suponen una infracción de su acuerdo de licencia con Samsung y anularán la garantía.
- No utilice SmartTag en ambientes calurosos o cerca del fuego.
- No trague ni desmonte ninguna pila porque existe riesgo de quemadura química.
- Este producto contiene una pila de botón. No se la trague, ya que esta puede provocar quemaduras internas graves en solo 2 horas y la muerte en casos graves.
- Mantenga las pilas fuera del alcance de los niños. Si el compartimento para pilas no se cierra correctamente, deje de usar el producto y manténgalo alejado de los niños. Si cree que las pilas pueden haber sido ingeridas o introducidas en cualquier parte del cuerpo, solicite atención médica de forma inmediata.
- Este producto incluye software de código abierto/gratuito. Si desea consultar las instrucciones sobre cómo ver la licencia de código abierto, visite el sitio web de Samsung ([opensource.samsung.com\)](http://opensource.samsung.com).
- El uso de dispositivos móviles en aviones o barcos puede estar sujeto a normas y restricciones federales y locales. Consulte a las autoridades competentes y siga en todo momento las instrucciones de la tripulación sobre cuándo y cómo puede usar su dispositivo. (EI-T7300)

#### **Iconos instructivos**

- **N Advertencia**: situaciones que podrían producirle lesiones a usted o a otras personas.
- **Precaución**: situaciones que podrían causar daños a su dispositivo o a otros equipos.
- **Aviso**: notas, consejos de uso o información adicional.

## **Diseño del dispositivo**

### **Contenido de la caja**

- SmartTag
- Guía de inicio rápido
- Es posible que los artículos incluidos con SmartTag y los accesorios disponibles varíen IM dependiendo de la región o el proveedor de servicios.
	- Los artículos incluidos están diseñados solo para este dispositivo y es posible que no sean compatibles con otros.
	- La apariencia y las especificaciones están sujetas a cambios sin previo aviso.
	- Puede adquirir accesorios adicionales en su distribuidor local de Samsung. Asegúrese de que sean compatibles con el dispositivo antes de comprarlos.
	- Utilice únicamente accesorios aprobados por Samsung, de lo contrario, podría causar problemas de rendimiento y fallos de funcionamiento que no están cubiertos por la garantía.
	- La disponibilidad de todos los accesorios se encuentra sujeta a cambios y depende enteramente de los fabricantes. Para obtener más información sobre los accesorios disponibles, consulte el sitio web de Samsung.

### **Diseño del dispositivo**

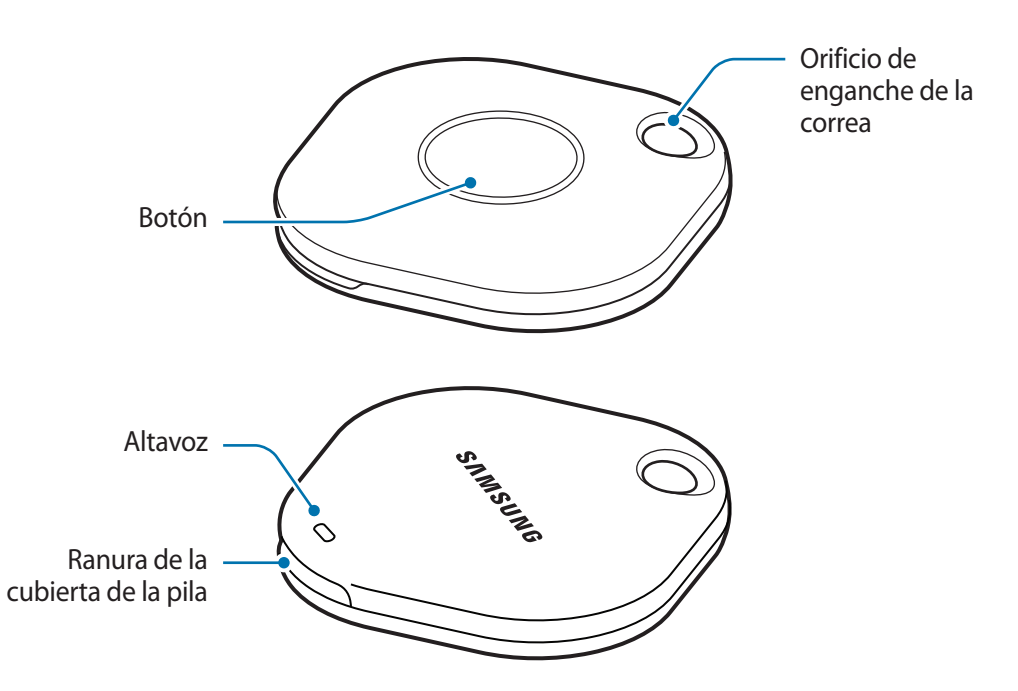

#### **Botón**

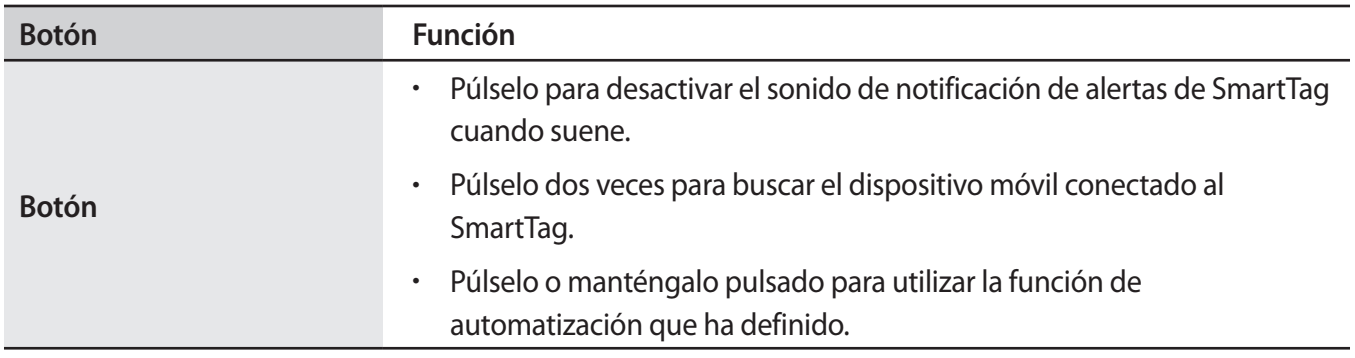

# **Cambiar la pila**

1 Abra la ranura de la cubierta de la pila con una moneda.

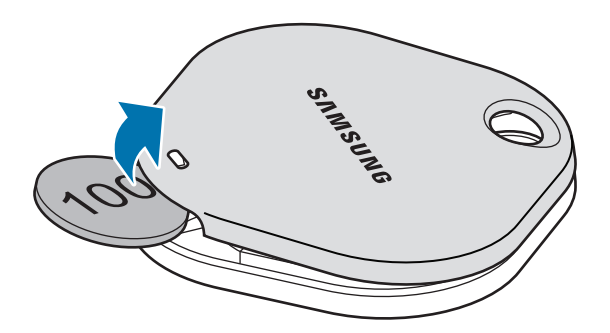

2 Inserte la pila con el terminal positivo correctamente alineado con el símbolo + dentro del SmartTag.

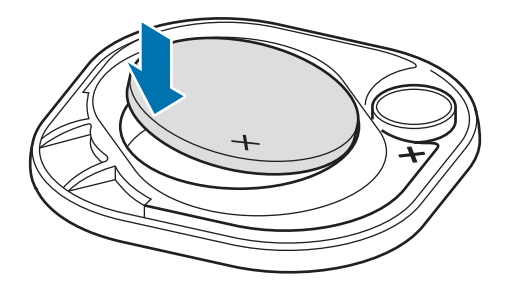

- 3 Coloque la cubierta de la pila sobre el SmartTag y presiónela hasta que encaje en su sitio.
- Tenga cuidado de no hacerse daño en la uña o el dedo al abrir la ranura de la cubierta de las pilas  $\mathbf U$ cuando cambie la pila.
	- Cuando la pila esté descargada, cámbiela.
		- No recargue la pila que se incluye.

 $\varnothing$ 

# **Antes de utilizar SmartTag**

### **Instalar la aplicación SmartThings en su dispositivo móvil**

Antes de utilizar un SmartTag, debe instalar la aplicación SmartThings en su dispositivo móvil. En función de su dispositivo móvil, podrá descargar la aplicación SmartThings de los siguientes lugares:

- Dispositivos móviles Android Samsung: **Galaxy Store**, **Play Store**
- No puede instalar la aplicación SmartThings en dispositivos móviles que no admitan la IK sincronización con SmartTags. Asegúrese de que su dispositivo móvil sea compatible con ellos.
	- Deberá registrarse e iniciar sesión en su Samsung account para poder usar la aplicación SmartThings.

### **Conectar SmartTags a un dispositivo móvil**

- 1 Abra la aplicación **SmartThings** en su dispositivo móvil y actualícela a la versión más reciente.
- 2 Pulse el botón del SmartTag. Este emitirá un sonido y se activará.
- 3 Cuando aparezca la ventana emergente que informa de que se ha detectado el SmartTag en su dispositivo móvil, pulse **Añadir ahora**. Si la ventana emergente de conexión no aparece, pulse → **Dispositivo** → **Localizador/rastreador**.
- 4 Siga las instrucciones que aparecen en la pantalla para completar la conexión. Una vez completada la conexión, su SmartTag aparecerá en la lista de dispositivos de la aplicación SmartThings.
- 5 En la pantalla de la aplicación SmartThings, pulse **SmartThings Find** para descargar complementos adicionales.

Una vez completada la descarga, la ubicación actual del dispositivo se mostrará en el mapa.

ſØ

#### **Conectar SmartTags escaneando el código QR**

También puede conectar un SmartTag a su dispositivo móvil escaneando su código QR.

- 1 Abra la aplicación **SmartThings** en su dispositivo móvil.
- 2 Pulse → **Dispositivo** → **Escanear QR** para escanear el código QR de la caja.
- 3 Siga las instrucciones que aparecen en la pantalla para completar la conexión. Una vez realizada, el SmartTag aparecerá en la lista de dispositivos de la aplicación SmartThings.
- 4 En la pantalla de la aplicación SmartThings, pulse **SmartThings Find** para descargar complementos adicionales.

Una vez completada la descarga, la ubicación actual del dispositivo se mostrará en el mapa.

- Cuando conecta un SmartTag por primera vez, puede que el proceso de registro no sea del todo fluido dependiendo del entorno. Es posible que deba intentarlo 2 o 3 veces antes de completar el registro correctamente.
	- Las funciones compatibles pueden variar en función del dispositivo móvil y la versión del software.
	- Solo puede utilizar SmartThings Find en dispositivos móviles Samsung con Android 8.0 o versiones posteriores y en dispositivos móviles Samsung compatibles con la función Buscar mi móvil.
	- El SmartTag es un dispositivo de comunicación inalámbrica y su rendimiento puede disminuir cuando se conectan simultáneamente varios dispositivos.

# **Utilizar SmartTag**

## **Ver la ubicación de un SmartTag**

Puede ver en remoto la ubicación de su SmartTag desde la aplicación SmartThings de su dispositivo móvil y localizarlo activando un sonido de notificación en el SmartTag.

- 1 Abra la aplicación **SmartThings** en su dispositivo móvil.
- 2 Pulse primero la tarjeta de su SmartTag y después **Ver mapa**, o pulse **SmartThings Find**. La ubicación actual del dispositivo se mostrará en el mapa.
- La ubicación del SmartTag se basa en los resultados de posicionamiento GPS y Wi-Fi del dispositivo ſØ móvil conectado con el SmartTag o del dispositivo móvil Android cercano, por lo que podrían producirse algunos errores ocasionados por factores como el entorno o un fallo del GPS.
	- Si no aparece la ubicación actual del SmartTag, debido a que se le ha gastado la pila o no lo detecta ningún dispositivo móvil Android que pueda comprobar su ubicación, active la función correspondiente para recibir notificaciones con información de la ubicación del SmartTag.
	- El tiempo de uso del SmartTag puede variar en función del patrón de uso y el entorno del usuario.
	- Es posible que la función Banda ultraancha (UWB) no esté disponible en algunas regiones.

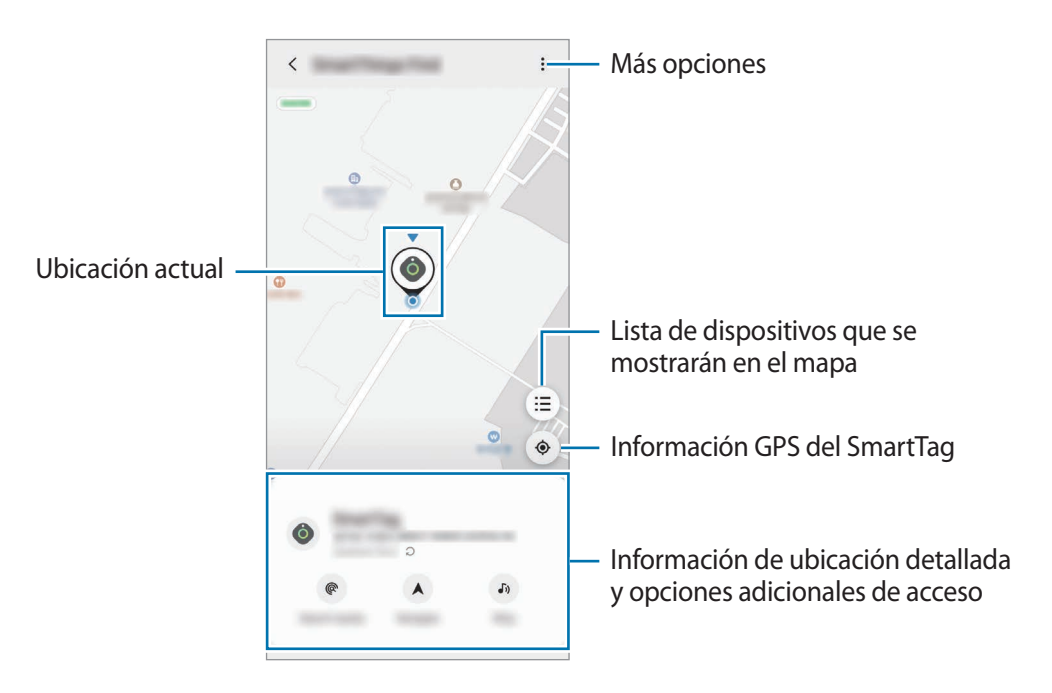

### **Buscar la ubicación del SmartTag con un sonido de notificación**

Puede buscar la ubicación de su SmartTag activando un sonido de notificación.

- 1 Abra la aplicación **SmartThings** en su dispositivo móvil.
- 2 Pulse **SmartThings Find**.
- 3 Pulse **Sonar** → **Iniciar**.

Sonará la notificación de alertas del SmartTag.

Para desactivar el sonido de notificación, siga las instrucciones de la pantalla para desactivar las notificaciones o pulse el botón de acción del SmartTag una vez.

### **Buscar la ubicación del SmartTag mediante la intensidad de la señal**

Puede buscar la ubicación del SmartTag detectando la intensidad de su señal.

- 1 Abra la aplicación **SmartThings** en su dispositivo móvil.
- 2 Pulse **SmartThings Find** → **Buscar cerca**.

Aparecerá la ventana de señal del SmartTag que está buscando. Cuanto más cerca esté de la ubicación del SmartTag que está buscando, mayor será la intensidad de señal indicada en la pantalla.

Puede activar el sonido de notificación de alertas del SmartTag pulsando  $(\mathcal{F})$ .

### **Buscar la ubicación del SmartTag con el efecto de realidad aumentada (EI-T7300)**

Puede buscar la ubicación de su SmartTag con las funciones de realidad aumentada.

- 1 Abra la aplicación **SmartThings** en su dispositivo móvil.
- 2 Pulse **Búsqueda de SmartThings** → **Buscar cerca** → **Buscar con la cámara**.
- 3 Escanee el área cercana.

Si su SmartTag está cerca, el efecto de realidad aumentada aparecerá en la ubicación del SmartTag que está buscando.

Puede activar el sonido de notificación de alertas del SmartTag pulsando  $(\mathcal{F})$ .

# **Obtener indicaciones para llegar a la ubicación del SmartTag**

Si su SmartTag se ha perdido o está lejos de usted, puede recibir indicaciones para llegar a la ubicación en la que se encuentre.

1 Abra la aplicación **SmartThings** en su dispositivo móvil.

#### 2 Pulse **SmartThings Find** → **Navegar**.

Empezará a recibir indicaciones para llegar al lugar en el que está ubicado el SmartTag.

Si no tiene ninguna aplicación de navegación compatible instalada en su dispositivo móvil, instale M primero la aplicación deseada desde la lista de aplicaciones de navegación compatibles para poder recibir indicaciones.

# <span id="page-9-0"></span>**Buscar dispositivos móviles**

Si no ve su dispositivo móvil cerca, el SmartTag puede servirle de ayuda para encontrarlo.

Pulse dos veces el botón de acción del SmartTag para que suene la melodía en el dispositivo móvil conectado a él.

Para desactivar la melodía en su dispositivo móvil, siga las instrucciones de la pantalla.

- Esta función no está disponible cuando el SmartTag y el dispositivo móvil no están conectados.
	- Esta función está disponible cuando la función Permitir buscar con localizador está activada.

# <span id="page-10-0"></span>**Utilizar la función de automatización**

Cuando el SmartTag está conectado a un dispositivo móvil, puede utilizar la función de automatización pulsando o manteniendo pulsado el botón SmartTag.

- 1 Abra la aplicación **SmartThings** en su dispositivo móvil.
- 2 Después de pulsar la tarjeta de su SmartTag, seleccione una opción bajo **Usar botón para acción automática**.
- 3 Pulse  $+$  y siga las instrucciones de la pantalla para añadir una acción. Cuando pulse o mantenga pulsado el botón SmartTag, se iniciará la automatización que haya definido.

#### **Gestionar funciones de automatización**

Abra la aplicación **SmartThings** en su dispositivo móvil, pulse la tarjeta de su SmartTag y, a continuación, seleccione una opción bajo **Usar botón para acción automática**. Aparecerá la automatización que ha añadido.

Para editar una acción, pulse la que desee cambiar, modifique los detalles y, a continuación, pulse **Guardar** → **Guardar**.

Para eliminar una acción, pulse  $\blacksquare$  junto a la acción que desee eliminar.

# **Configurar SmartTag**

## <span id="page-11-0"></span>**Añadir a la pantalla Inicio**

Si utiliza SmartTag con frecuencia, puede añadir un acceso directo a la pantalla Inicio de su dispositivo móvil.

- 1 Abra la aplicación **SmartThings** en su dispositivo móvil.
- 2 Pulse la tarjeta de su SmartTag.
- 3 Pulse → **Editar** → **Añadir a pantalla Inicio**.
- 4 Mantenga pulsado el icono en la pantalla o pulse **Añadir**.

## **Seleccionar los dispositivos que se mostrarán en el mapa**

Puede elegir qué dispositivos se mostrarán en el mapa de SmartThings Find.

- 1 Abra la aplicación **SmartThings** en su dispositivo móvil.
- 2 Pulse **SmartThings Find**  $\rightarrow \left(\frac{1}{2}\right) \rightarrow \bullet \rightarrow$  Mostrar/ocultar dispositivos. Aparecerán su SmartTag y una lista de todos los dispositivos añadidos a Buscar mi móvil mediante su Samsung account.
- 3 Seleccione un dispositivo para mostrarlo en el mapa de SmartThings Find y, a continuación, pulse **Guardar**.

# **Ajustes generales**

Puede ver la información relacionada con el SmartTag y cambiar diferentes ajustes.

- 1 Abra la aplicación **SmartThings** en su dispositivo móvil.
- 2 Pulse la tarjeta de su SmartTag.

#### **Estado**

Puede ver el estado de ubicación del SmartTag. Pulse **Ver mapa** para consultar la información detallada de su ubicación.

#### **Permitir buscar con localizador**

Si no ve su dispositivo móvil cerca, el SmartTag le servirá de ayuda para encontrarlo. Pulse el interruptor para activarlo. Consulte [Buscar dispositivos móviles](#page-9-0) para obtener más información.

#### **Usar botón para acción automática**

Cuando el SmartTag está conectado a un dispositivo móvil, puede utilizar la función de automatización pulsando o manteniendo pulsado el botón SmartTag. Consulte [Utilizar la función de automatización](#page-10-0) para obtener más información.

#### **Volumen**

Ajusta el volumen del SmartTag.

Pulse **Volumen** para seleccionar la opción que desee, o pulse (D) para que el SmartTag emita un sonido de notificación.

#### **Melodía**

Cambie el sonido de notificación que emite el SmartTag cuando lo busca.

Pulse **Melodía** para seleccionar el sonido de notificación que desee.

#### **Batería**

Puede consultar el nivel de carga de la pila o información sobre esta pulsando ...

 $13$ Español **12**

### **Editar**

Pulse • → **Editar.** 

#### **Editar el nombre de un SmartTag**

Puede comprobar la ubicación y la habitación en las que está configurado su SmartTag y cambiar su nombre. Una vez hecho esto, pulse **Guardar**.

#### **Añadir a pantalla Inicio**

Si utiliza SmartTag con frecuencia, puede activarlo añadiendo un acceso directo a la pantalla Inicio de su dispositivo móvil.

Pulse **Añadir a pantalla Inicio**. Consulte [Añadir a la pantalla Inicio](#page-11-0) para obtener más información.

#### **Eliminar dispositivo**

Puede registrar un SmartTag con otra Samsung account eliminándolo. Pulse **Eliminar dispositivo** y el SmartTag se restablecerá.

# **Configurar SmartThings Find**

Puede cambiar diferentes ajustes relacionados con SmartThings Find.

- 1 Abra la aplicación **SmartThings** en su dispositivo móvil.
- 2 Pulse **SmartThings Find**  $\rightarrow$   $\bullet$   $\rightarrow$  Ajustes.

#### **Permitir encontrar dispositivos**

Puede seleccionar el dispositivo que desee buscar y cambiar sus ajustes.

#### **Cifrar ubicación sin conexión**

Puede cifrar la ubicación de su SmartTag para aumentar la seguridad enviando información sin conexión de la ubicación de su SmartTag a Buscar mi móvil mediante otro dispositivo.

Pulse en la lista el interruptor del dispositivo cuya información de ubicación desee cifrar y, a continuación, siga las instrucciones de la pantalla para cifrar esta información.

#### **Aplicación de navegación**

Puede establecer y descargar la aplicación de navegación predeterminada que desee utilizar para recibir indicaciones de cómo llegar al lugar en el que está ubicado el SmartTag.

# **Ayuda**

Consulte la información de ayuda para aprender a utilizar el SmartTag y ver la información relacionada con él.

- 1 Abra la aplicación **SmartThings** en su dispositivo móvil.
- 2 Pulse la tarjeta de su SmartTag.
- $3$  Pulse  $\frac{3}{2}$   $\rightarrow$  **Ayuda.**

# **Información de SmartTag**

Puede ver la información del software de SmartTag.

- 1 Abra la aplicación **SmartThings** en su dispositivo móvil.
- 2 Pulse la tarjeta de su SmartTag.
- 3 Pulse → **Información**.

 $14$ Español **14**

# **Apéndice**

# **Solución de problemas**

Antes de ponerse en contacto con un centro de Servicio de Atención Técnica (SAT) de Samsung, intente las siguientes soluciones. Algunas situaciones podrían no aplicarse a su SmartTag.

### **SmartTag no se enciende**

- El dispositivo no se encenderá cuando la pila esté totalmente descargada. Compruebe la pila antes de utilizar el SmartTag.
- Es posible que la pila no esté correctamente insertada. Pruebe a colocarla de nuevo.
- Después de limpiar los terminales, vuelva a insertar la pila e inténtelo de nuevo.

### **SmartTag se bloquea o detecta un error**

Pruebe las soluciones que se indican a continuación. Si el problema sigue sin resolverse, póngase en contacto con un Servicio de Atención Técnica (SAT) de Samsung.

#### **Reiniciar el SmartTag**

Si el SmartTag continúa bloqueándose o ralentizándose, quite la pila y vuelva a insertarla.

#### **Forzar el reinicio**

Si el SmartTag está bloqueado y no responde, pruebe a restablecerlo.

En primer lugar, quite la pila abriendo la ranura de la cubierta de la pila. Después de pulsar y soltar el botón una vez, inserte la pila mientras pulsa el botón de nuevo y manténgalo pulsado durante 5 segundos hasta que el SmartTag emita un sonido.

Si la pila no se ha reconocido correctamente, el SmartTag emitirá un sonido de inmediato después de haberla insertado. Si sucede esto, pruebe de nuevo el método anterior.

### **Otro dispositivo Bluetooth no localiza su SmartTag**

- Asegúrese de que el dispositivo con el que desea conectarse esté preparado para escanearse o para que se conecte con él.
- La ubicación del SmartTag se basa en los resultados de posicionamiento del GPS y el Wi-Fi del dispositivo conectado con el SmartTag, y pueden producirse algunos errores debido al entorno o a un fallo del GPS. Asegúrese de que el dispositivo que desee conectar con su SmartTag esté cerca.
- Restablezca su SmartTag e inténtelo de nuevo.

Si las sugerencias anteriores no solucionan el problema, póngase en contacto con un Servicio de Atención Técnica (SAT) de Samsung.

### **No encuentra la ubicación de su SmartTag**

Las señales del GPS pueden sufrir obstrucciones en algunos lugares, como en interiores. Configure el dispositivo móvil conectado con el SmartTag para que utilice el Wi-Fi o una red móvil para buscar la ubicación en estas situaciones.

### **Hay un pequeño hueco alrededor de la parte exterior del SmartTag**

- Este hueco es una característica de fabricación necesaria y podría producirse una leve oscilación o vibración de las piezas.
- Con el paso del tiempo, la fricción entre las piezas puede provocar que este hueco aumente ligeramente.

#### **Resumen Declaración de Conformidad**

SAMSUNG declara, bajo su responsabilidad, que este aparato cumple con lo dispuesto en la Directiva 2014/53/UE del Parlamento Europeo y del Consejo, de 16 de abril de 2014, trasladada a la legislación española mediante el Real Decreto 188/2016, de 6 de mayo.

#### **Copyright**

Copyright © 2021 Samsung Electronics Co., Ltd.

Este manual se encuentra protegido por las leyes internacionales de derechos de autor.

No está permitido reproducir, distribuir, traducir o transmitir ninguna parte de este manual de ningún modo o por ningún medio, ya sea electrónico o mecánico, incluidas fotocopias, grabaciones o almacenamiento en cualquier sistema de almacenamiento y recuperación de información.

#### **Marcas comerciales**

- SAMSUNG y el logotipo de SAMSUNG son marcas comerciales registradas de Samsung Electronics Co., Ltd.
- Bluetooth<sup>®</sup> es una marca comercial registrada de Bluetooth SIG, Inc. en todo el mundo.
- Wi-Fi®, Wi-Fi Protected Setup™, Wi-Fi Direct™, Wi-Fi CERTIFIED™ y el logotipo de Wi-Fi son marcas comerciales registradas de la Wi-Fi Alliance.
- Las demás marcas comerciales y derechos de autor son propiedad de sus respectivos dueños.

Español **17**